# **Camera sportiva – V36**

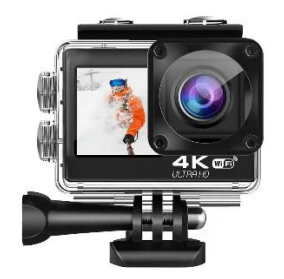

### **MANUALE D'USO**

### **ATTENZIONE**

- Trattandosi di una videocamera d'azione 4K, è normale che l'alloggiamento si riscaldi con l'uso.

- Non esporre il prodotto direttamente a temperature superiori a 40°C.

- Rimuovere le pellicole protettive trasparenti dall'obiettivo e dallo schermo della fotocamera prima dell'uso.

- Proteggere bene l'obiettivo e lo schermo della videocamera dopo l'uso.

- Tenere la fotocamera al riparo da cadute.

- Tenere lontano da oggetti con forti interferenze magnetiche, come ad esempio macchine elettriche, per evitare che le onde radio danneggino il prodotto e compromettano la qualità del suono o delle immagini.

- In caso di surriscaldamento o fumo nel dispositivo, scollegarlo immediatamente dalla presa di corrente per evitare incendi e altri rischi.

- Tenere fuori dalla portata dei bambini durante la ricarica.

# **Caratteristiche del prodotto**

- Impermeabile a 10 M (utilizzando l'involucro impermeabile)
- Schermo ad alta definizione per una comoda riproduzione di video e immagini.
- Batteria rimovibile per una facile sostituzione e per prolungare la durata del prodotto.
- Può registrare video durante la ricarica.
- La risoluzione video massima è 4K@60fps.
- La risoluzione massima delle foto è di 20MP.
- Obiettivo grandangolare da 170°.
- Uscita HDMI.
- Funzione WiFi.
- Supporta schede micro SD fino a 128 GB.
- Varie opzioni di risoluzione video: 4K/2,7K/1080P/ 720P.
- Video in formato MOV.
- Molteplici modalità di ripresa.

# **SOPRATTUTTO**

Questa action camera a doppio schermo, dotata di tecnologia EIS con giroscopio a 6 assi, è in grado di riprendere video di qualità 4K 60Fps e foto fino a 20MP, registrando la vostra avventura senza perdere alcun dettaglio. Grazie all'innovativo design a doppio schermo a colori, è possibile alternare le inquadrature e le viste di monitoraggio tra la parte posteriore e quella anteriore, in particolare con lo schermo anteriore vivido per scattare foto in modalità selfie. La fotocamera adotta la sigillatura ermetica e il rivestimento idrofobico grazie alla custodia in dotazione. Questa action camera è resistente alle intemperie e ideale per sbloccare tutti gli scenari di ripresa e facilitare la vostra esperienza di vlogging.

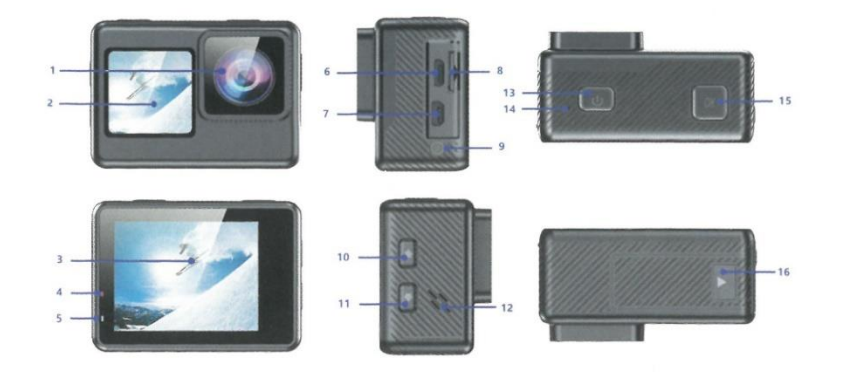

- 1 Obiettivo
- 2 Schermo frontale
- 3 Schermata principale
- 4 Indicatore di carica
- 5 Indicatore di lavoro
- 6 Porta micro USB
- 7 Porta di uscita HD
- 8 Slot per scheda micro SD
- 9 Microfono esterno DC2.5
- 10 Pulsante SU / Wi-Fi / Zoom
- 11 Pulsante Giù/Telecomando/Zoom indietro/Bellezza
- 12 Altoparlante
- 13 Pulsante Modalità/Accensione

#### 14 - Microfono incorporato

15 - Otturatore / Pulsante Seleziona / OK

#### 16 - Vano batteria

#### **Suggerimenti :**

- Verificare che la fotocamera sia in modalità video, tenere premuto il pulsante Su per attivare il Wi-Fi e premere rapidamente il pulsante Su per disattivare il Wi-Fi.

- Verificare che la fotocamera sia in modalità video, premere brevemente il pulsante Giù per passare allo schermo da 1,3 pollici, premere nuovamente il pulsante Giù per uscire.

- Verificare che la fotocamera sia in modalità Foto, tenere premuto il pulsante Su o Giù per eseguire lo zoom avanti/indietro.

- Verificare che la fotocamera sia in modalità Foto, premere brevemente il pulsante Giù per passare allo schermo da 1,3 pollici, premere nuovamente il pulsante Giù per uscire.

Benvenuti nella vostra nuova fotocamera. Le immagini scattate con la fotocamera possono essere memorizzate su una scheda Micro SD (non inclusa).

#### **ACCENSIONE/SPEGNIMENTO**

Per accendere la fotocamera: tenere premuto il pulsante Modalità/Accensione per alcuni secondi. La fotocamera emette un segnale acustico e la spia di stato si accende. Quando le informazioni appaiono sullo schermo LCD, la fotocamera è accesa.

Per spegnerla: tenere premuto il pulsante Modalità/Accensione per alcuni secondi. La fotocamera emette un segnale acustico mentre la spia di stato della fotocamera si spegne.

#### **PANORAMICA DELLE MODALITÀ**

**Esistono 3 modalità:** Modalità video, Modalità foto e Modalità riproduzione + impostazione.

Le modalità vengono visualizzate nel seguente ordine:

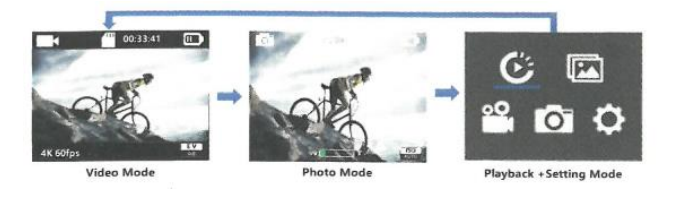

Accendere la fotocamera, premere il pulsante Modalità per scorrere le modalità e le impostazioni della fotocamera.

### **PERSONALIZZAZIONE DELLA FOTOCAMERA**

La modalità di riproduzione e le impostazioni cambiano nel seguente ordine:

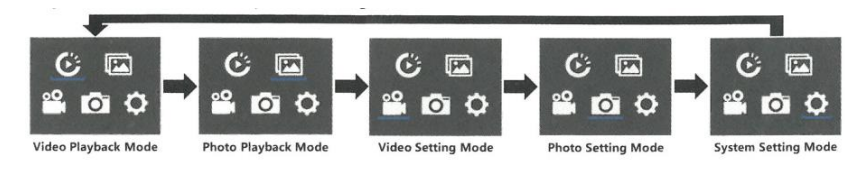

# **MODALITÀ VIDEO**

Verificare che la telecamera sia in modalità di impostazione video, premere il pulsante OK per accedere al menu di impostazione video, premere ripetutamente il pulsante SU o GIÙ per scorrere le opzioni e premere il pulsante OK per selezionare l'opzione desiderata. Per uscire, premere nuovamente il pulsante Mode.

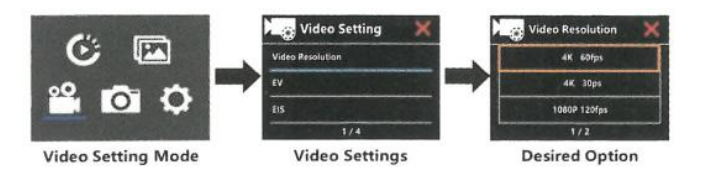

### **Per avviare/arrestare la registrazione:**

Premere il pulsante OK. Durante la registrazione, l'indicatore di funzionamento della fotocamera lampeggia e sullo schermo da 2 pollici viene visualizzato un punto rosso. Premere nuovamente il pulsante OK, l'indicatore di funzionamento della fotocamera smette di lampeggiare e il punto rosso scompare dal display da 2 pollici per indicare che la registrazione è stata interrotta. Premere brevemente il pulsante Giù per passare allo schermo da 1,3 pollici, premere il pulsante OK per registrare e premere nuovamente il pulsante OK per interrompere la registrazione. L'indicatore di funzionamento della fotocamera smette di lampeggiare e il punto rosso scompare dal display da 1,3 pollici per indicare che la registrazione è stata interrotta.

# **MODALITÀ FOTO**

Verificare che la fotocamera sia in modalità di impostazione delle foto, premere il pulsante OK per accedere al menu di impostazione delle foto. Premere quindi ripetutamente il pulsante SU o GIÙ per scorrere le opzioni e premere il pulsante OK per selezionare l'opzione desiderata. Per uscire, premere il tasto Mode.

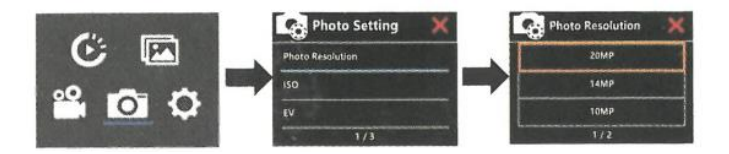

In modalità Foto, premere brevemente il pulsante OK. La fotocamera emette il suono dell'otturatore. Premere brevemente il pulsante Giù per passare allo schermo da 1,3 pollici e scattare la foto. Se si desidera passare al display da 2 pollici, premere nuovamente il pulsante Giù per passare.

# **IMPOSTAZIONI DI SISTEMA**

Verificare che la fotocamera sia in modalità di impostazione del sistema, premere il pulsante OK per accedere al menu di impostazione del sistema. Premere quindi ripetutamente il pulsante SU o GIÙ per scorrere le opzioni e premere il pulsante OK per selezionare l'opzione desiderata. Per uscire, premere il tasto Mode.

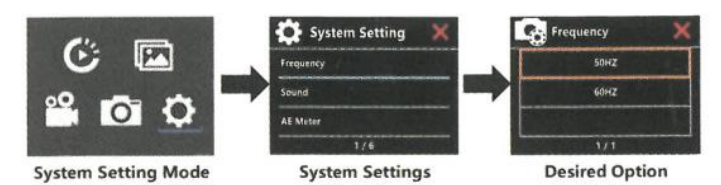

**Nota:** se la batteria viene rimossa dalla fotocamera, tutte le impostazioni vengono ripristinate ai valori predefiniti.

### **REGOLAZIONE DEL LIVELLO DI ZOOM**

La funzione Zoom consente di regolare le dimensioni o la distanza a cui il soggetto appare nell'immagine. La funzione Zoom è disponibile in modalità Foto.

- 1. Accendere la fotocamera.
- 2. Accedere alla modalità Foto.

3. Tenere premuto il pulsante Su/Giù per regolare il livello di zoom.

### **RIPRODUZIONE**

### **RIPRODUZIONE IN-CAMERA**

1 . Accedere alla modalità di riproduzione Video o Foto. Se la scheda SD contiene molti contenuti, il caricamento potrebbe richiedere del tempo.

2 . Premere il pulsante Su / Giù per scorrere i file video o foto.

3 . Premere il pulsante OK per aprire il video o la foto a schermo intero.

4 . Per tornare all'elenco dei file, premere il pulsante Modalità.

5 . Per uscire dalla modalità di riproduzione, premere nuovamente il pulsante Modalità.

### **ELIMINARE UN FILE NELLA FOTOCAMERA**

1. Se la scheda micro SD ha molto contenuto, il caricamento potrebbe richiedere del tempo.

2. Premere il pulsante Su o Giù per individuare il file che si desidera eliminare. 3. Premere il pulsante Su.

3. Tenere premuto il pulsante Su per alcuni secondi. Sullo schermo appare "Elimina file".

4. Premere il pulsante Su o Giù per selezionare l'opzione desiderata: "File singolo" o "Tutti i file" , e premere il pulsante Otturatore per selezionare l'opzione desiderata. e premere il pulsante Otturatore per selezionare l'opzione desiderata.

5. Premere il pulsante Su o Giù per selezionare l'opzione desiderata: "Sì / No" .

6. Se si seleziona "Sì", premere il pulsante di scatto per eliminare il file desiderato. Se si seleziona "No", premere il pulsante di scatto per tornare alla modalità di riproduzione.

### **BATTERIA**

La fotocamera contiene componenti sensibili, tra cui la batteria.

### **AVVERTENZA:**

- Non far cadere, smontare, aprire, schiacciare, piegare, deformare, forare, mettere in microonde, incenerire o dipingere la fotocamera o la batteria.

- Non inserire oggetti estranei nel foro della batteria della fotocamera.

- Non utilizzare la fotocamera o la batteria se sono state danneggiate, ad esempio se sono incrinate, forate o danneggiate dall'acqua. La rimozione o la perforazione della batteria può causare esplosioni o incendi.

### **INSTALLAZIONE E RIMOZIONE DELLA BATTERIA**

1. Premere il segno della freccia, quindi far scorrere il coperchio della batteria per aprirlo.

2. Installare correttamente la batteria nell'alloggiamento come indicato dal segno o/- e accertarsi che sia nella direzione corretta.

3. Per rimuovere la batteria: premere il segno della freccia, far scorrere il coperchio della batteria per aprirlo e rimuovere la batteria.

### **CARICA DELLA BATTERIA**

- 1. Collegare la fotocamera all'alimentazione USB (si consiglia 5V/1A).
- 2. La spia di stato di carica rimane accesa mentre la batteria è in carica.
- 3. La spia di stato di carica si spegne quando la batteria è completamente carica.
- 4. Assicurarsi che la fotocamera sia spenta durante la carica.

5. Rimuovere la batteria prima di utilizzarla come dash cam e utilizzare un caricatore per auto da 5V/1A.

### **APP Wi-Fi**

L'app Wi-Fi consente di controllare la videocamera da remoto utilizzando uno smartphone o un tablet. Le funzioni includono il controllo della videocamera, l'anteprima live, la riproduzione, la condivisione dei contenuti selezionati e altro ancora.

### **CONNESSIONE ALL'APP iSmart DV**

1. Scaricare l'applicazione iSmart DV sul proprio dispositivo mobile tramite l'App Store di Apple o Google Play;

### Link all'App Store di Apple (per smartphone iOS):

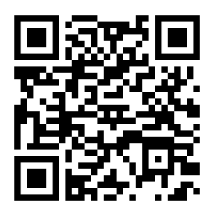

Collegamento a Google Play (per smartphone Android):

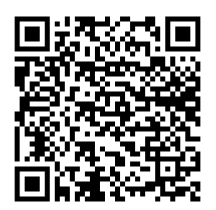

2. Accendere la fotocamera e premere il pulsante Su per alcuni secondi per attivare la connessione Wi-Fi; sullo schermo appariranno il nome e la password della connessione Wi-Fi. Premere nuovamente il pulsante Su per alcuni secondi se si desidera disattivare la connessione Wi-Fi.

3. Attivare le impostazioni Wi-Fi del dispositivo mobile, connettersi all'SSID Wi-Fi "iSmart DV"; inserire la password: "1234567890";

4. Aprire l'applicazione "iSmart DV" sullo smartphone o sul tablet, accedere alla schermata di anteprima, entrare nell'APP e controllare la videocamera per riprendere video, scattare foto, ecc.

### **NOTE:**

La telecamera Wi-Fi è una sorgente di segnale punto-punto, che supporta solo una connessione telefonica alla volta e non supporta due o più telefoni. Se due telefoni attivano il Wi-Fi contemporaneamente, un telefono si connetterà con successo al Wi-Fi della fotocamera, mentre l'altro telefono smetterà di connettersi alla fotocamera o addirittura interferirà con la trasmissione del segnale. La larghezza di banda Wi-Fi della fotocamera è relativamente stretta e il suo segnale è influenzato dalla distanza, da altri segnali, dalle onde elettromagnetiche, dagli ostacoli e da altri fattori. È normale che il segnale impieghi 2-5 secondi. La distanza Wi-Fi è di circa 5-10 metri.

- Quando il telefono e la fotocamera sono collegati via Wi-Fi, la sollecitazione della fotocamera aumenta. La temperatura della fotocamera aumenta rapidamente e anche il consumo della batteria della fotocamera aumenta. Si tratta di un fenomeno normale.

- Poiché esistono molti tipi di telefoni sul mercato e il sistema telefonico viene costantemente aggiornato, l'applicazione iSmart DV ha bisogno di tempo per sincronizzare gli aggiornamenti tempestivi.

- Se il telefono non riesce a connettersi alla videocamera WIFI, verificare che la connessione sia corretta; in tal caso, rimuovere l'SSID Wi-Fi della videocamera nelle impostazioni Wi-Fi del telefono e riconnettersi. Se necessario, è anche possibile disinstallare l'applicazione iSmart DV dal telefono, riscaricarla e reinstallarla.